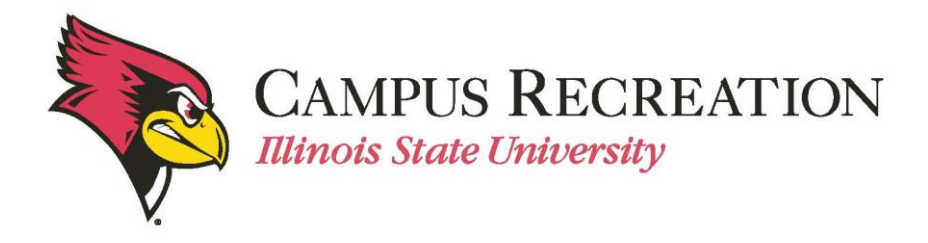

# **How to Pay the Registration Fee Online:**

#### *Payment must be done BEFORE teams slot into a division (day/time for play).*

- 1. Log in to activate.illinoisstate.edu
- 2. Click "Log In" in the upper right hand corner.

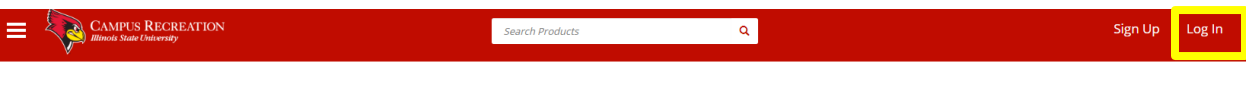

#### **Search Programs**

3. Select "Central Login" and log in using your ULID and password.

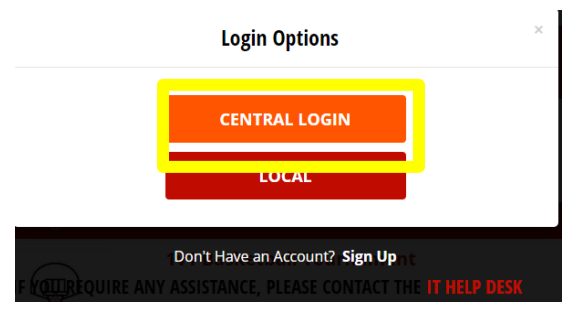

4. Be sure you are on Intramural Sports in the correct semester.

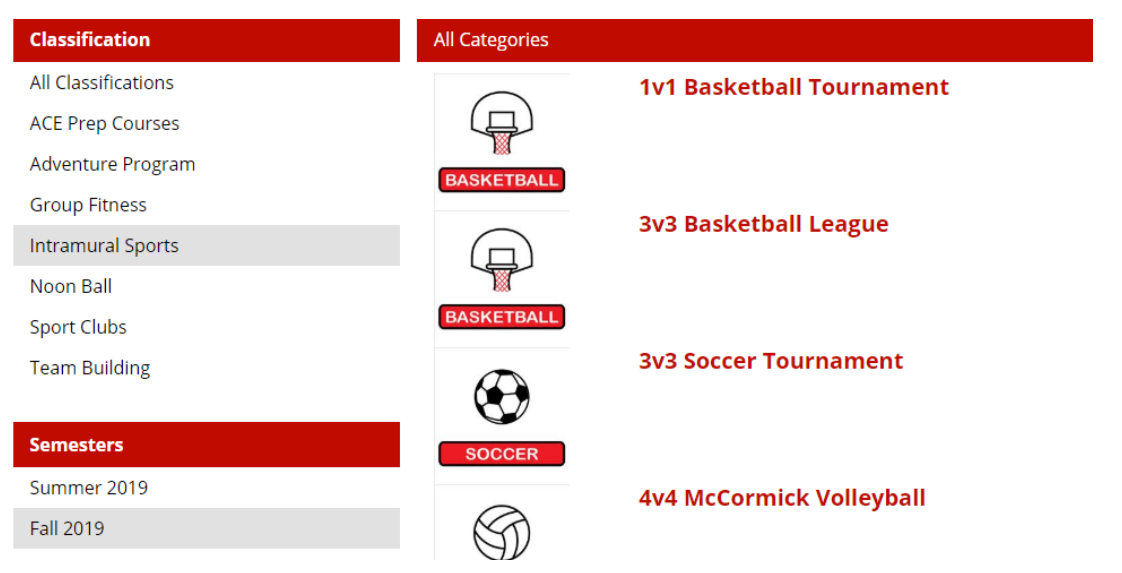

5. Select the sport for which you are paying.

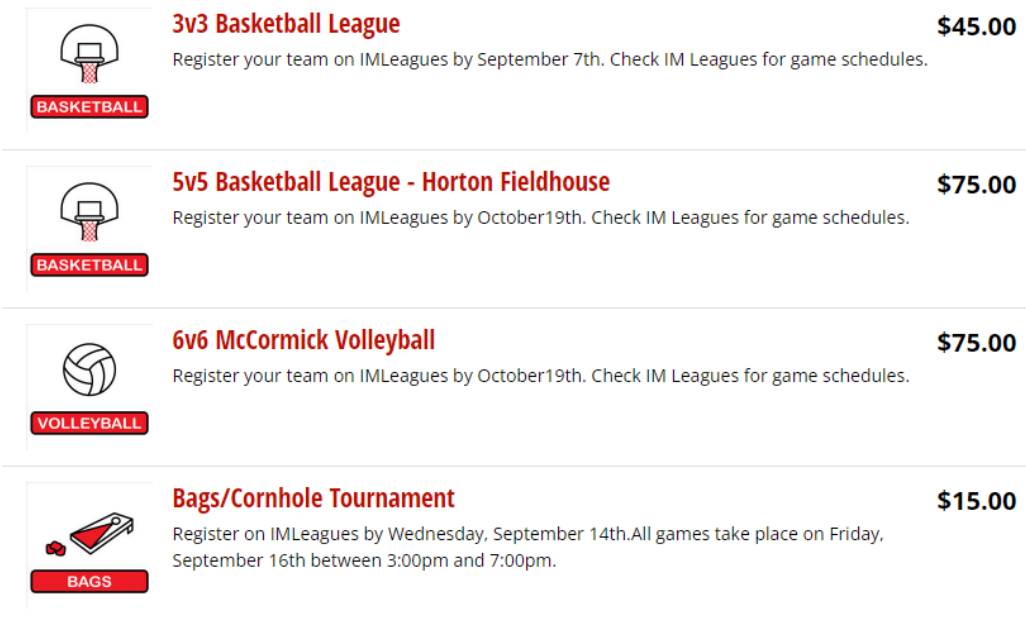

6. Click "Register" for the league your team is in.

## **Men's Rec**

**Fall 2022** 

\$75.00

16 spot(s) available

Register

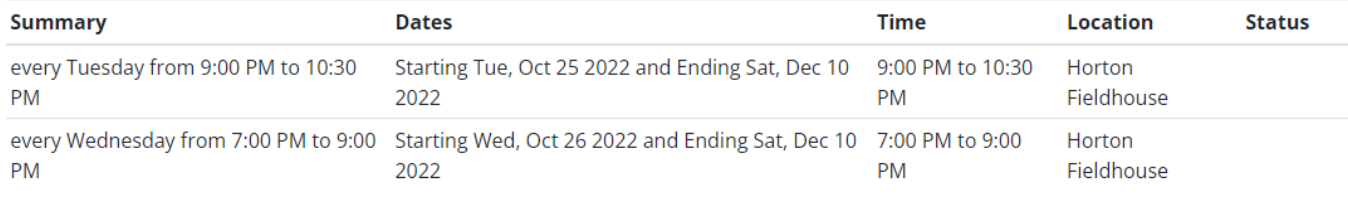

7. Enter your team name exactly as it is on IMLeagues. Then click "Add to Cart."

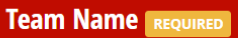

Please provide your team name as it appears on IMLeagues.

**Test Team** 

**CANCEL** ADD TO CART 8. Review to make sure you ave selected the correct sport and league and that your information matches.

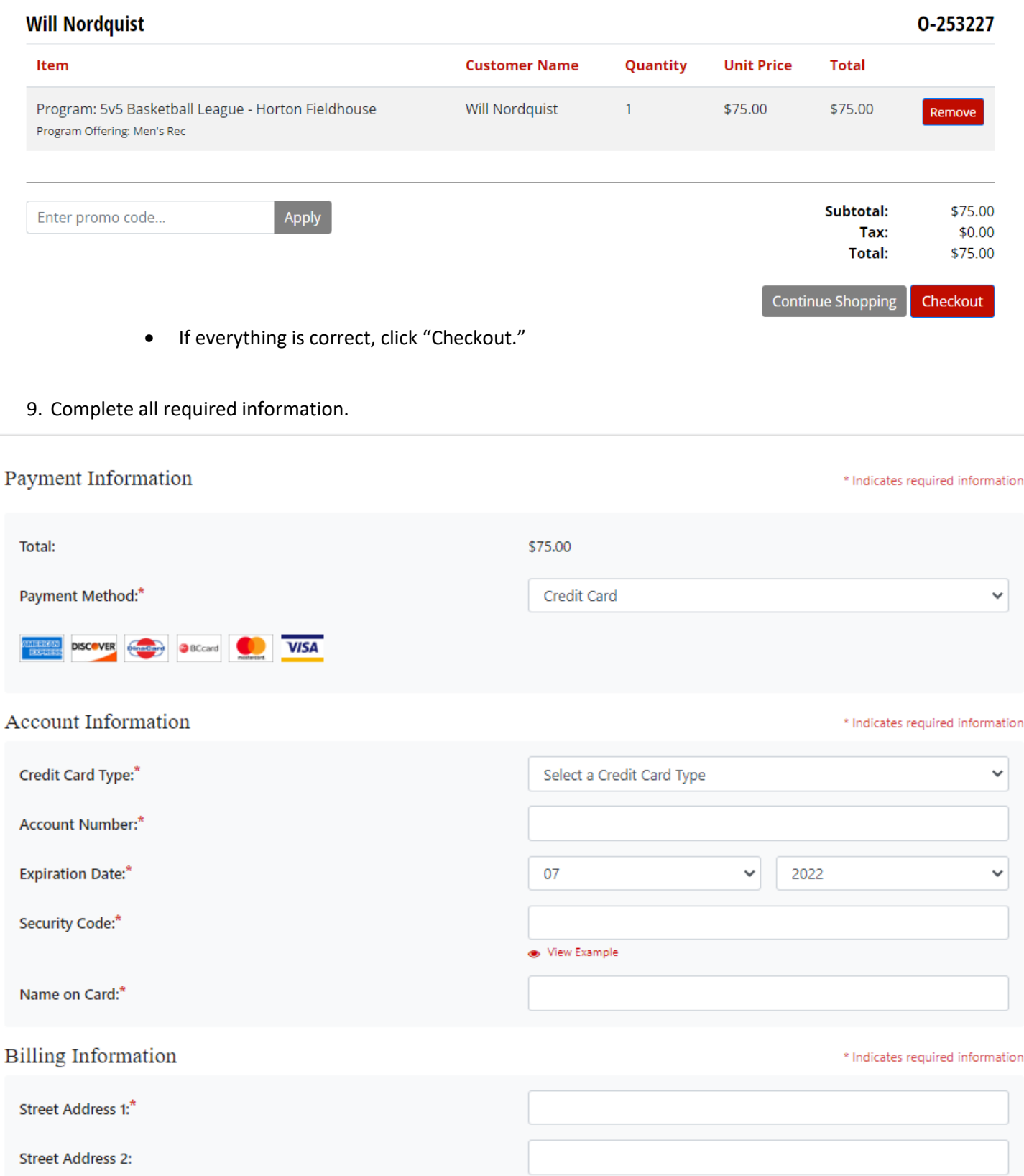

10. You should see this confirmation page and receive a confirmation email and receipt.

### Your order was processed successfully

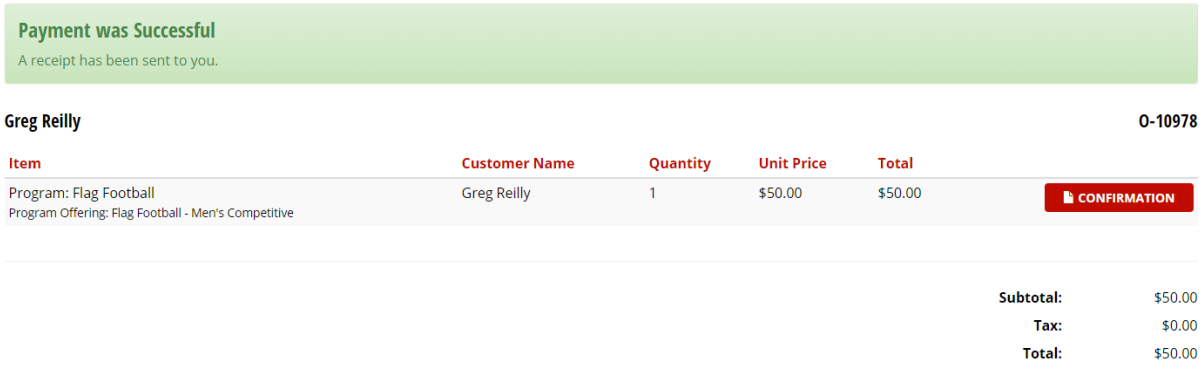

11. Please allow one business day for Intramural Sports office to process payment. Once payment is processed, teams will be allowed to slot themselves into a division pending that they have met the minimum player requirement.

**Note**: If you are not able to pay online, please email intramuralsports@ilstu.edu for an exception

Next Step:

• How to Slot my Team. Slotting a team is choosing the day and time you want to play.

If you are having difficulties, please direct questions to intramuralsports@ilstu.edu